# Veritas CommandCentral™ Getting Started Guide

for Microsoft Windows and UNIX

5.2

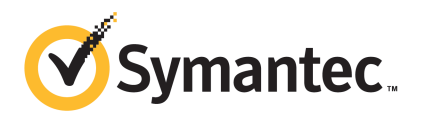

# CommandCentral™ Getting Started Guide

The software described in this book is furnished under a license agreement and may be used only in accordance with the terms of the agreement.

Documentation version 5.2.0

#### Legal Notice

Copyright © 2010 Symantec Corporation. All rights reserved.

Symantec, the Symantec logo, Veritas, CommandCentral, NetBackup, and Veritas Storage Foundation are trademarks or registered trademarks of Symantec Corporation or its affiliates in the U.S. and other countries. Other names may be trademarks oftheir respective owners.

This Symantec product may contain third party software for which Symantec is required to provide attribution to the third party ("Third Party Programs"). Some of the Third Party Programs are available under open source or free software licenses. The License Agreement accompanying the Software does not alter any rights or obligations you may have under those open source or free software licenses. Please see the Third Party Legal Notice documentation accompanying this Symantec product for more information on the Third Party Programs.

The product described in this document is distributed under licenses restricting its use, copying, distribution, and decompilation/reverse engineering. No part of this document may be reproduced in any form by any means without prior written authorization of Symantec Corporation and its licensors, if any.

THEDOCUMENTATIONISPROVIDED"ASIS"ANDALLEXPRESSORIMPLIEDCONDITIONS, REPRESENTATIONS AND WARRANTIES, INCLUDING ANY IMPLIED WARRANTY OF MERCHANTABILITY, FITNESS FOR A PARTICULAR PURPOSE OR NON-INFRINGEMENT, ARE DISCLAIMED, EXCEPT TO THE EXTENT THAT SUCH DISCLAIMERS ARE HELD TO BE LEGALLY INVALID. SYMANTEC CORPORATION SHALL NOT BE LIABLE FOR INCIDENTAL OR CONSEQUENTIAL DAMAGES IN CONNECTION WITH THE FURNISHING, PERFORMANCE, OR USE OF THIS DOCUMENTATION. THE INFORMATION CONTAINED IN THIS DOCUMENTATION IS SUBJECT TO CHANGE WITHOUT NOTICE.

The Licensed Software and Documentation are deemed to be commercial computer software as defined in FAR 12.212 and subject to restricted rights as defined in FAR Section 52.227-19 "Commercial Computer Software - Restricted Rights" and DFARS 227.7202, "Rights in Commercial Computer Software or Commercial Computer Software Documentation", as applicable, and any successor regulations.

Symantec Corporation 350 Ellis Street Mountain View, CA 94043

http://www.symantec.com

# Technical Support

Symantec Technical Support maintains support centers globally. Technical Support's primary role is to respond to specific queries about product features and functionality. The Technical Support group also creates content for our online Knowledge Base. The Technical Support group works collaboratively with the other functional areas within Symantec to answer your questions in a timely fashion. For example, the Technical Support group works with Product Engineering and Symantec Security Response to provide alerting services and virus definition updates.

Symantec's support offerings include the following:

- A range of support options that give you the flexibility to select the right amount of service for any size organization
- Telephone and/or Web-based support that provides rapid response and up-to-the-minute information
- Upgrade assurance that delivers software upgrades
- Global support purchased on a regional business hours or 24 hours a day, 7 days a week basis
- Premium service offerings that include Account Management Services

For information about Symantec's support offerings, you can visit our Web site at the following URL:

#### <www.symantec.com/business/support/>

All support services will be delivered in accordance with your support agreement and the then-current enterprise technical support policy.

#### Contacting Technical Support

Customers with a current support agreement may access Technical Support information at the following URL:

#### <www.symantec.com/business/support/>

Before contacting Technical Support, make sure you have satisfied the system requirements that are listed in your product documentation. Also, you should be at the computer on which the problem occurred, in case it is necessary to replicate the problem.

When you contact Technical Support, please have the following information available:

■ Product release level

- Hardware information
- Available memory, disk space, and NIC information
- Operating system
- Version and patch level
- Network topology
- Router, gateway, and IP address information
- Problem description:
	- Error messages and log files
	- Troubleshooting that was performed before contacting Symantec
	- Recent software configuration changes and network changes

#### Licensing and registration

If your Symantec product requires registration or a license key, access our technical support Web page at the following URL:

<www.symantec.com/business/support/>

## Customer service

Customer service information is available at the following URL:

<www.symantec.com/business/support/>

Customer Service is available to assist with non-technical questions, such as the following types of issues:

- Questions regarding product licensing or serialization
- Product registration updates, such as address or name changes
- General product information (features, language availability, local dealers)
- Latest information about product updates and upgrades
- Information about upgrade assurance and support contracts
- Information about the Symantec Buying Programs
- Advice about Symantec's technical support options
- Nontechnical presales questions
- Issues that are related to CD-ROMs or manuals

## Support agreement resources

If you want to contact Symantec regarding an existing support agreement, please contact the support agreement administration team for your region as follows:

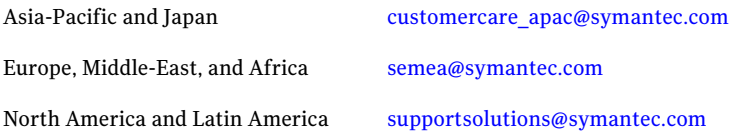

## About Symantec Connect

Symantec Connect is the peer-to-peer technical community site for Symantec's enterprise customers. Participants can connect and share information with other product users, including creating forum posts, articles, videos, downloads, blogs and suggesting ideas, as well as interact with Symantec product teams and Technical Support. Content is rated by the community, and members receive reward points for their contributions.

[www.symantec.com/connect](http://www.symantec.com/connect)

# Getting started with the CommandCentral family

This document includes the following topics:

- About the [CommandCentral](#page-6-0) family
- About Veritas [CommandCentral](#page-7-0) Storage
- About Veritas [CommandCentral](#page-11-0) Storage Change Manager
- About Veritas [CommandCentral](#page-13-0) Enterprise Reporter
- <span id="page-6-0"></span>**Getting [CommandCentral](#page-16-0) up and running**
- Where to find more information about [CommandCentral](#page-18-0)

# About the CommandCentral family

The CommandCentral family includes the following modules:

■ CommandCentral Storage: A storage resource management solution that provides centralized visibility across heterogeneous storage environments while reducing risks and costs.

For more information, refer to the following: See "About Veritas [CommandCentral](#page-7-0) Storage" on page 8.

■ CommandCentral Storage Change Manager: A storage change management solution that provides insight into storage infrastructure related changes in your data center, helping you to ensure the availability of your storage infrastructure, manage service level agreements more effectively, and improve operational efficiency.

For more information, refer to the following: See "About Veritas [CommandCentral](#page-11-0) Storage Change Manager" on page 12. <span id="page-7-0"></span>■ CommandCentral Enterprise Reporter: Provides a global view of storage assets mapped to your organization, business insight about inventory and utilization, on-demand customized reporting, and personalized dashboards. For more information, refer to the following: See "About Veritas [CommandCentral](#page-13-0) Enterprise Reporter" on page 14.

## About Veritas CommandCentral Storage

VeritasCommandCentral™ Storage by Symantec is a storage resource management (SRM) solution that helps you manage your storage infrastructure more effectively.

CommandCentral Storage includes the following capabilities:

- Offers a single console that lets you visualize your networked storage environment through graphical and textual displays. The CommandCentral Storage Console seamlessly integrates performance and policy management to ensure that the storage infrastructure runs efficiently. The Console also lets you set the policies that automate notification, recovery, and other user-definable actions.
- Discovers and tracks the utilization and allocation of storage resources down to the disk level. Reporting features provide a detailed view into how and where storage is used in your enterprise.
- Shows the usage trends. Armed with this data, you can analyze the return on your storage investment. You also have what you need to implement a program of departmental chargeback.

Using CommandCentral Storage with other Symantec software,IT managers have tools to perform end-to-end storage resource management and make strategic decisions about future storage needs.

## What you can do with CommandCentral Storage

CommandCentral Storage provides a single, centralized, consistent storage management console to simplify the complex tasks involved in deploying and growing a multi-vendor networked storage environment.

Symantec strives to help you manage the integrity of your information by enabling you to maintain the right balance of information security and availability. Symantec delivers market-leading technology, insight, and expertise in the areas of information security, data management, systems management, storage management, and application performance management.

With Symantec's unmatched breadth and depth, your IT organization can better align with business objectives and address the issues of cost, complexity and

compliance. Symantec is uniquely positioned to help keep your business up, running, and growing, no matter what happens.

### Managing the storage network: introduction

Many organizations—as they adopt e-commerce, supply chain management, compliance, and other data-intensive applications—find that their data is exploding. More and more storage is needed to digitize manuals, corporate records, and other paper-based information, and to hold ever-increasing multimedia content.

If all that volume and complexity weren't enough of a management challenge, today's business environments demand that data be available immediately, continuously, and from anywhere—to multiple applications and to hundreds, thousands, or even millions of customers, business partners, and employees.

### Storage network technologies

Historically, enterprises have relied heavily on parallel SCSItechnology to provide the performance required for their enterprise data storage needs. More recently, however, some enterprises are finding that the restrictions imposed by SCSI architecture are too costly for SCSI to continue as a viable solution.

To overcome these restrictions, many enterprises have turned to a network-attached storage (NAS) model that enables storage arrays to reside directly on the main user network, where the access to storage is made through the server's network connection. However, this model can add a significant load to the network, which frequently is already starved for bandwidth.

Responding to this problem, some enterprises have implemented storage area networks (SANs) in which storage is placed on its own dedicated network. This dedicated network can improve efficiency and reliability by effectively separating traffic on the storage network from traffic on the main user network.

## Storage virtualization

CommandCentral Storage is a valuable asset for enterprises that have implemented storage virtualization—the process of taking multiple physical storage devices and combining them into logical (virtual) storage devices that are allocated to applications and users at will.

Storage virtualization helps ease management by building a layer of abstraction above the physical storage; however, your administrators still need to penetrate that layer in order to view and manage the physical storage. CommandCentral Storage collects detailed information about how physical storage is apportioned and used, and it provides a graphical user interface for presenting the information to the administrator.

Although virtualization is not a new concept, CommandCentral Storage now enables you to take advantage of storage virtualization services over the entire storage network, across all types of storage hardware and server platforms. You also gain storage resource management capabilities such as hardware discovery, visualization, reporting, and a central administration point for your storage network.

## Storage administrator requirements

Because both storage resources and IT personnel vary widely from enterprise to enterprise, the job of storage administrator is often filled by people with various skill sets and work backgrounds: mainframe operators, traditional network administrators, system administrators, and others in the IT industry.

In a utility computing environment, the storage administrator usually works closely with network administrators and others whose responsibilities range across the entire IT department. Nevertheless, the storage administrator needs to know details about how storage is apportioned and used on both the logical and physical levels. He or she is also responsible for providing overall guidance on how the storage network is used and on the direction it will take in the future.

Here are some examples of other tasks a storage administrator typically performs:

- Manage storage resources–for example allocating storage to hosts and the applications that run on them, and defining logical groups for easier management
- Test new vendors' hardware and integrate it into the storage network
- Generate reports about the network's physical resources and about storage usage
- Troubleshoot network elements
- Manage day-to-day performance and resource availability
- Develop a data protection strategy and assure that the storage network is secure

## Meeting the needs of storage administrators with CommandCentral Storage

CommandCentral Storage can maximize the return on your investmentin storage technology.It does so by providing tools designed to help the storage administrator optimize the operation of your storage network.

#### Discovery of storage resources

CommandCentral Storage contains in-band and out-of-band discovery methods for discovering a wide range of network or storage network objects. As a result, you can discover and monitor physical and virtual fabrics, hosts, groups, storage devices (such as arrays and NetApp unified storage devices), and applications. You can use the information that CommandCentral Storage discovers to identify the utilization and allocation of storage resources. For example, you can see how applications use storage.

#### Versatile displays of information about storage resources

The CommandCentral Storage Console provides a rich, versatile set of graphical and textual displays with which you can visualize physical resources—such as hosts and arrays—and logical resources—such as virtual fabrics—as well as the connections and interrelationships between them. Displays also include storage usage reports and projected storage consumption trends.

#### Policies for managing resources

Using the CommandCentral Storage Alert Manager, you can define and manage policies that are associated with objects in your storage network. A policy consists of a condition to monitor, such as heavy traffic on a specific switch port, and a set of actions to take when that condition is met. In addition to the policies you define, an extensive set of default policies is included with the CommandCentral Storage product.

#### Data collection to monitor the storage network

CommandCentral Storage includes a versatile set of collectors that gather information about network resources for evaluation by the Alert Manager. CommandCentral Storage collects information about capacity, environmental conditions (such as temperature), performance, traffic, errors, and object availability.

#### Graphical reports about network resources, performance, and events

CommandCentral Storage includes an extensive set of graphical reports with which you can display collected data about resources, performance, history, and changes on your storage network. You can also create custom reports tailored to your own needs. By enabling you to monitor things like trends in storage usage, these reports can help you use your storage assets more efficiently.

# About Veritas CommandCentral Storage Change Manager

<span id="page-11-0"></span>Veritas CommandCentral™ Storage Change Manager by Symantec provides enterprise–wide insight into storage infrastructure–related changes in your datacenter. With this insight, you can maximize storage availability and minimize downtime due to planned and unplanned changes.

CommandCentral Storage Change Manager includes the following capabilities:

- Discovers the storage resources in your datacenter. This allows storage administrators to monitor your storage infrastructure.
- Detects the changes made to your storage resources. This allows storage administrators to monitor changes and assess the impact those changes have on your storage infrastructure.
- Assesses the changes to storage resources against custom policies and best-practice policies. With custom policies, storage administrators can define connectivity, configuration, and compliance requirements for your storage assets. Best-practice policies monitor your storage assets with industry–recognized best practices for storage management.
- Notifies you of changes to storage resources that violate your custom policies. This allows storage administrators to correct the changes that can potentially disrupt your storage infrastructure.
- Identifies potential risks to your storage infrastructure based on best-practice policies. With risks, storage administrators can identify the affected storage resources and take the necessary action to remove the risk from your storage infrastructure.
- Lets you view reports that provide an enterprise–wide view of the changes that occur in your datacenter.

Use CommandCentral Storage Change Manager as your solution for storage change and configuration management to ensure the availability of your storage infrastructure, manage service level agreements more effectively, and improve operational efficiency.

## What you can do with CommandCentral Storage Change Manager

Storage administrators can use CommandCentral Storage Change Manager to monitor and manage changes to the storage infrastructure.With CommandCentral Storage Change Manager, you can do the following:

- Monitor your storage resources and view detailed information about them. For example, you can view storage arrays and the LUNs that reside inside each array.
- Track changes to your storage resources. For example, you can view information about an application that was added to a host.
- Create custom policies. With custom policies, you can define the connectivity, configuration, and compliance requirements for your storage resources. Additionally, you can also define who should receive notifications of violations to the policy and you can define the target resolution time for violations.
- Monitor violations against your custom policies. When a violation occurs, you can view the violation to determine the impacted storage resources, find the change that caused the violation, and take the necessary actions to resolve the violation.
- Use best practice policies. These policies ship with CommandCentral Storage Change Manager and monitor storage changes against industry recognized best practices for storage management. For example, one best practice policy monitors clusters that host a service group to ensure that the cluster's nodes have access to the same set of LUNs.
- Monitor the risks that best practice policies identify. Similar to violations, CommandCentral Storage Change Manager generates a risk if a change breaches a best practice policy. You can view a description of each risk to identify impacted storage resources and then take the necessary action to resolve the risk.
- View reports that provide an enterprise–wide view of the changes made to your storage resources, a summary of the hosts and applications that have policies applied to them, and details about violations, including the time that it takes to resolve violations and the type of violations that have generated.
- Display an overall view of the current state of your data center. With the Dashboard, you can view graphs that detail the number of recent violations and changes. This allows you to identify current impacts and helps you to visualize storage change trends in your data center.

## How CommandCentral Storage Change Manager works

CommandCentral Storage Change Manager can discover the storage resources in your data center. When changes occur to those resources, CommandCentral Storage Change Manager detects and aggregates the changes. During the detection process, CommandCentral Storage Change Manager assesses the changes against custom policies and best practice policies. If a change violates a custom policy, CommandCentral Storage Change Manager generates a violation. If a change

violates a best practice policy, CommandCentral Storage Change Manager generates a risk.

<span id="page-13-0"></span>CommandCentral Storage Change Manager lets you interact with the storage objects it discovers, the changes it detects, and the violations it generates through its Console. You can also use the Console to manage custom policies and best practice policies, configure devices, view reports, and manage user accounts.

# About Veritas CommandCentral Enterprise Reporter

Veritas CommandCentral Enterprise Reporter by Symantec (Enterprise Reporter) improves storage service management by aligning IT to business objectives. Enterprise Reporter offers business information executives and storage administrators the following:

- Global views of storage assets mapped to your organization
- Business insights into inventory utilization
- On-demand customized reporting
- Personalized dashboards for multiple users

Enterprise Reporter includes a central reporting interface for your storage infrastructure that unifies information from multiple data centers and organizes it along the lines of your business. If you are a business information executive, you can use Enterprise Reporter to view your storage environment at the enterprise level. You can then drill down into your organization's hierarchy, which could be organized by location, departments, or any other logical business unit. This summarized information enables you to assess trends in your storage environment, which you can then analyze to assign responsibility.

If you are a storage administrator, you can use Enterprise Reporter to identify capacity trends, review storage inventory, and determine your storage costs per business unit. With this information, you can promote storage accountability and decrease costs.

|      | <b>Report Type</b>                                                                                                    | <b>Scope</b>                                                                                                    |
|------|----------------------------------------------------------------------------------------------------|----------------------------------------------------------------------------------------------------|
| View | <b>Unclaimed Storage</b><br><b>Capacity Trending</b><br><b>DB/FS/VM Utilization</b><br><b>Burn Rate</b><br><b>Billing Detail</b><br><b>Inventory Report</b> | <b>Enterprise</b><br>$\bullet$<br>Geography<br>View<br><b>Application</b><br><b>Business Unit</b><br>by<br><b>Application Group</b><br><b>Storage Tier</b><br>Vendor<br>Array |

Figure 1-1 Report types and scopes

Use Enterprise Reporter to answer questions like the following:

- Which applications are growing out of control?
- What will my tier 1 storage growth look like next year?
- How is capacity trending in North America versus Europe?
- How is storage allocated in the finance department?
- Which department uses the highest percentage of tier 1 storage in the Toronto data center?

Storage administrators and business users operate Enterprise Reporter with CommandCentral Storage. While CommandCentral Storage provides storage reporting for a single data center and is used at an operational level, Enterprise Reporter lets you aggregate storage information from multiple data centers and view storage assets by a variety of business dimensions. For example, if you are a business information executive, you could use Enterprise Reporter to identify the trend of unclaimed tier 1 storage in your New York and Zurich data centers. You could then ask the storage administrators at each site to use CommandCentral Storage to drill down to the details of which arrays or LUNs are unclaimed.

## What you can do with CommandCentral Enterprise Reporter

Enterprise Reporter includes a global view of storage with the ability to roll up information from multiple data centers into a single comprehensive view – organized by lines of business, geography, application, or other customized views. It can help you compare trends across continents, find the application consuming the most storage in a particular data center, or locate the business unit consuming more than its fair share of storage.

Storage administrators can use Enterprise Reporter along with CommandCentral Storage. While CommandCentral Storage provides an operational view of storage

data primarily for storage administrators, Enterprise Reporter summarizes this data across data centers and integrates business information, giving CIOs, directors, and business unit leaders a more global view.

For example, business leaders use Enterprise Reporter to identify storage trends (such as an alarming regional growth rate of tier 1 storage). Then, administrators use CommandCentral Storage to help ensure that the appropriate storage service is being delivered to the business.

Business executives and storage administrators can use Enterprise Reporter to do the following:

- Develop highly customizable business views of data from multiple data sources. For example, administrators can discover global storage usage trends and drill down to identify high consumers across geographic or business units.
- Create storage tiers that match business needs and associate costs with each tier.Administrators can then identify where storage is allocated appropriately to costly tiers.
- Create ad hoc reports quickly by inserting data fields (such as host attributes, array attributes, allocated capacity, and claimed capacity) into a report table. Add selectable and customizable filters to narrow the focus or display data visually using charts for quick interpretation. To focus on specific business units, users can drag customized business view options into the report, easily grouping data into business units.
- Create advanced reports incorporating more advanced layout options, such as maps, images, and HTML. Also, add multiple queries to reports or insert prompts that request report users to select the report focus that they want before running the report.
- Generate reports automatically with a specified schedule and set automated distribution through email.
- Develop a personalized dashboard in Cognos Connection containing customized reports that display answers you need quickly.
- Select a sample report or report you created as the default report for the Enterprise Reporter Dashboard.

## How CommandCentral Enterprise Reporter works

Multiple data centers, each with one or more CommandCentral Storage Management Servers, send data to Kettle, which performs extract, transform, and load (ETL) processes. Kettle aggregates the data and prepares it for use by the Oracle database. Kettle then loads the data into the Oracle database.

The Oracle database, an enterprise-scalable database, stores the data and passes it to Cognos. Cognos enables users to select data, filters, and business views to develop customized reports. Administrators and analysts use Cognos Connection, Query Studio, and Report Studio to create personalized dashboards and design reports.

<span id="page-16-0"></span>Enterprise Reporter lets users see the aggregated data in customizable reports via its Console. Administrators also use the Console to configure data rollup, storage tiers, business views, and user accounts.

# Getting CommandCentral up and running

To get CommandCentral up and running, review information about planning tips, system requirements, and the installation process. The following topics provide more information:

- See "Planning tips for installation, [configuration,](#page-16-1) and deployment of [CommandCentral"](#page-16-1) on page 17.
- <span id="page-16-1"></span>■ See "System requirements for [CommandCentral"](#page-16-2) on page 17.
- See ["Installation](#page-18-1) overview" on page 19.

## Planning tips for installation, configuration, and deployment of CommandCentral

To plan your installation of the CommandCentral modules, do the following:

- Select the hosts on which you will install CommandCentral components
- Configure network devices for discovery and management
- Prepare your Oracle database (Enterprise Reporter only)
- Consider how you will implement the Symantec Product Authentication Service

Review a complete set of planning considerations in the following documents:

- <span id="page-16-2"></span>■ For CommandCentral Storage and CommandCentral Storage Change Manager, refer to the *CommandCentral Installation Guide*.
- For Enterprise Reporter, refer to the *CommandCentral Enterprise Reporter Installation Guide*.

## System requirements for CommandCentral

To help plan your installation, review information about operating system requirements and Web browser support.

## Supported operating systems for CommandCentral

The CommandCentral modules are supported in a variety of popular operating environments.

<span id="page-17-0"></span>[Table](#page-17-0) 1-1 identifies the supported operating systems for CommandCentral components.

| <b>Component</b>                                                     | <b>Operating systems supported</b>                          |
|----------------------------------------------------------------------|-------------------------------------------------------------|
| CommandCentral<br>Storage Management<br>Server                       | Solaris and Windows                                         |
| CommandCentral<br>Storage Change Manager<br><b>Management Server</b> | Solaris and Windows                                         |
| Enterprise Reporter<br><b>Management Server</b>                      | Solaris and Windows                                         |
| CommandCentral<br>Control Host                                       | Solaris and Windows                                         |
| CommandCentral<br>Standard Agent                                     | Solaris, Windows, Red Hat Linux, SUSE Linux, AIX, and HP-UX |
| Unified Agent                                                        | Solaris, Windows, Red Hat Linux, SUSE Linux, AIX, and HP-UX |

Table 1-1 Supported operating systems for CommandCentral components

For information about which versions of each operating system is supported, refer to the following:

- *CommandCentral Storage Release Notes*
- *CommandCentral Storage Change Manager Release Notes*
- *CommandCentral Enterprise Reporter Release Notes*

## Web browser support for the CommandCentral Console

You can log in to the CommandCentral Console using the following Web browsers:

- Microsoft Internet Explorer (Windows only)
- Mozilla (Solaris only)
- Mozilla Firefox (Windows only)

For information about which versions of each browser is supported, refer to the following:

- *CommandCentral Storage Release Notes*
- *CommandCentral Storage Change Manager Release Notes*
- <span id="page-18-1"></span>■ *CommandCentral Enterprise Reporter Release Notes*

## Installation overview

To install CommandCentral, you need to do the following:

- Review installation prerequisites
- Mount the product disc
- Run the product installer
- Perform post-installation setup

For more information about the installation process refer to the following:

- For CommandCentral Storage and CommandCentral Storage Change Manager, refer to the *CommandCentral Installation Guide*.
- <span id="page-18-0"></span>■ For CommandCentral Enterprise Reporter, refer to the *CommandCentral Enterprise Reporter Installation Guide*.

## Where to find more information about CommandCentral

Use the following topics to find more information about CommandCentral:

- See ["CommandCentral](#page-18-2) on the Web" on page 19.
- See "About Symantec [Operations](#page-19-0) Readiness Tools" on page 20.
- <span id="page-18-2"></span>■ See ["Getting](#page-20-0) help" on page 21.
- See "About [CommandCentral](#page-20-1) documentation" on page 21.
- See "Commenting on product [documentation"](#page-23-0) on page 24.

## CommandCentral on the Web

For comprehensive, up-to-date information about CommandCentral, visit the Symantec Web site:

[www.symantec.com/business/products/family.jsp?familyid=commandcentral](http://www.symantec.com/business/products/family.jsp?familyid=commandcentral)

## About Symantec Operations Readiness Tools

<span id="page-19-0"></span>Symantec™ Operations Readiness Tools (SORT) is a set of Web-based tools and services that lets you proactively manage your Symantec enterprise products. SORT automates and simplifies administration tasks, so you can manage your data center operations more efficiency and get the most of out of your Symantec products.

SORT lets you do the following:

- Collect, analyze, and report on server configurations across UNIX or Windows environments. You can use this data to do the following:
	- Assess whether your systems are ready to install or upgrade Symantec enterprise products
	- Tune environmental parameters so you can increase performance, availability, and use
	- Analyze your current deployment and identify the Symantec products and licenses you are using
- Upload configuration data to the SORT Web site, so you can share information with coworkers, managers, and Symantec Technical Support
- Compare your configurations to one other or to a standard build, so you can determine if a configuration has "drifted"
- Search for and download the latest product patches
- Get notifications about the latest updates for:
	- Patches
	- Hardware Compatibility Lists (HCLs)
	- Array Support Libraries (ASLs)
	- Array Policy Modules (APMs)
	- VCS agents
- Determine whether your Symantec enterprise product configurations conform to best practices
- Search and browse the latest product documentation
- Look up error code descriptions and solutions

To access SORT, go to:

[http://sort.symantec.com](http://sort.symantec.com/)

## Getting help

<span id="page-20-0"></span>If an issue arises while you are using CommandCentral, use the following information to pinpoint the problem and, if necessary, report it to Symantec.

For technical assistance, visit the following Web site:

[http://www.symantec.com/enterprise/support/assistance\\_care.jsp](http://www.symantec.com/enterprise/support/assistance_care.jsp)

and select phone or email support. This site also provides access to resources such as TechNotes, product alerts, software downloads, hardware compatibility lists, and the Symantec customer email notification service. Use the Knowledge Base Search feature to access additional product information, including current and past releases of product documentation.

<span id="page-20-1"></span>For license information, software updates and sales contacts, visit the following Web site:

<https://licensing.symantec.com>

## About CommandCentral documentation

For information about CommandCentral product documentation, refer to the following:

- See "About [CommandCentral](#page-20-2) Storage documentation" on page 21.
- <span id="page-20-2"></span>■ See "About [CommandCentral](#page-21-0) Storage Change Manager documentation" on page 22.
- See "About CommandCentral Enterprise Reporter documentation" on page 23.

## About CommandCentral Storage documentation

You can access CommandCentral Storage documentation at the Symantec Technical Support Web site:

<span id="page-20-3"></span><http://www.symantec.com/enterprise/support/documentation.jsp?pid=50379>

[Table](#page-20-3) 1-2 describes the CommandCentral Storage documentation.

| Guide                                   | <b>Description</b>                                                                                                    |
|-----------------------------------------|----------------------------------------------------------------------------------------------------|
| CommandCentral<br>Administrator's Guide | Provides information about how to administer the product.<br>For example, the guide describes how to manage licenses<br>and user accounts, configure product components, and<br>work with diagnostic information. |

Table 1-2 CommandCentral Storage documentation

| Guide                                                          | <b>Description</b>                                                                                                    |
|----------------------------------------------------------------|----------------------------------------------------------------------------------------------------|
| CommandCentral Getting<br><b>Started Guide</b>                 | Provides a high-level overview of how you can use<br>CommandCentral Storage.                                                               |
| CommandCentral Hardware<br>and Software Configuration<br>Guide | Provides setup requirements for applications and devices<br>and instructs you how to configure CommandCentral<br>Storage to discover them. |
| CommandCentral Hardware<br>and Software Compatibility List     | Lists the devices and applications that Command Central<br>Storage supports.                                                               |
| CommandCentral Installation<br>Guide                           | Instructs you how to install CommandCentral Storage.                                                                                       |
| CommandCentral Storage<br>Release Notes                        | Provides information about supported operating systems,<br>host resource requirements, software limitations, and<br>known issues.          |
| CommandCentral Storage<br>User's Guide                         | Describes how you can use CommandCentral Storage to<br>monitor, manage, and report on your storage<br>infrastructure.                      |
| CommandCentral Third-Party<br>License Agreements               | Provides information about third-party software that is<br>used in CommandCentral Storage and CommandCentral<br>Storage Change Manager.    |

Table 1-2 CommandCentral Storage documentation *(continued)*

## <span id="page-21-0"></span>About CommandCentral Storage Change Manager documentation

You can access CommandCentral Storage Change Manager documentation at the Symantec Technical Support Web site:

<span id="page-21-1"></span>[www.symantec.com/enterprise/support/documentation.jsp?pid=54974](http://www.symantec.com/enterprise/support/documentation.jsp?pid=54974)

[Table](#page-21-1) 1-3 describes the CommandCentral Storage Change Manager documentation.

Table 1-3 CommandCentral Storage Change Manager documentation

| Guide                                          | <b>Description</b>                                                                                                    |
|------------------------------------------------|----------------------------------------------------------------------------------------------------|
| <i>CommandCentral</i><br>Administrator's Guide | Provides information about how to administer the product.<br>For example, the guide describes how to manage licenses<br>and user accounts, configure product components, and<br>work with diagnostic information. |

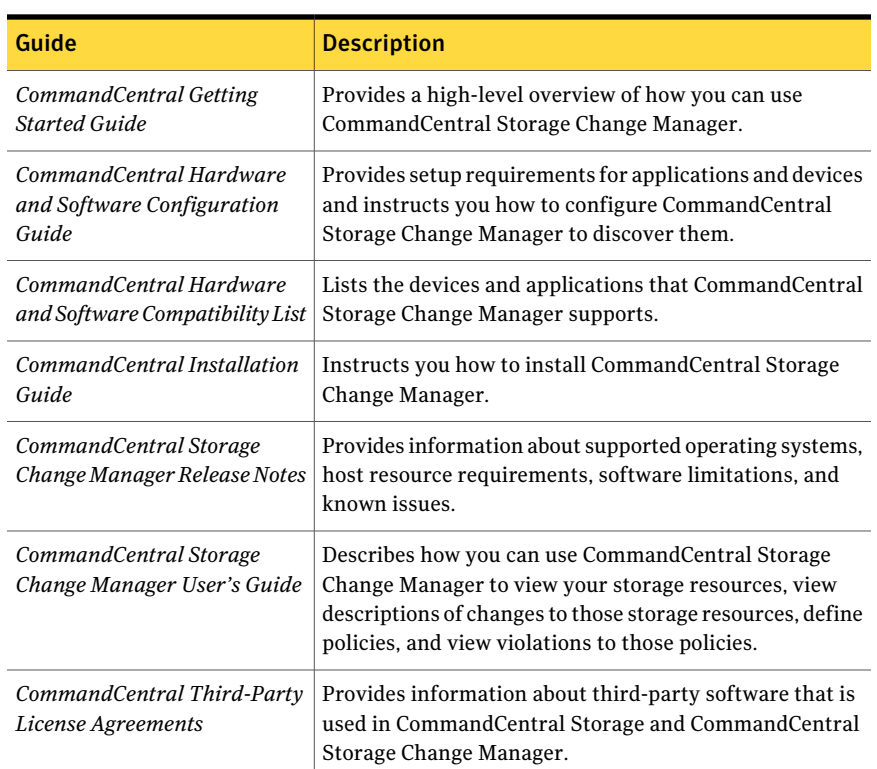

#### Table 1-3 CommandCentral Storage Change Manager documentation *(continued)*

## <span id="page-22-0"></span>About CommandCentral Enterprise Reporter documentation

You can access Enterprise Reporter documentation at the Symantec Technical Support web site:

<span id="page-22-1"></span>[www.symantec.com/enterprise/support/documentation.jsp?pid=54971](http://www.symantec.com/enterprise/support/documentation.jsp?pid=54971)

[Table](#page-22-1) 1-4 describes the Enterprise Reporter documentation.

| Guide                                               | <b>Description</b>                                                                                                    |
|-----------------------------------------------------|----------------------------------------------------------------------------------------------------|
| CommandCentral Enterprise<br>Reporter Release Notes | Provides information about supported operating systems,<br>host resource requirements, software limitations, and<br>known issues. |
| CommandCentral Getting<br><b>Started Guide</b>      | Provides a high level overview of how you can use<br>Enterprise Reporter.                                                         |

Table 1-4 Enterprise Reporter documentation

| Guide                                                                          | <b>Description</b>                                                                                                    |
|--------------------------------------------------------------------------------|----------------------------------------------------------------------------------------------------|
| CommandCentral Enterprise<br>Reporter Installation Guide                       | Instructs you how to install Enterprise Reporter.                                                                                                    |
| CommandCentral Enterprise<br>Reporter User's Guide                             | Describes how you can use Enterprise Reporter to create<br>and manage reports.                                                                                                    |
| CommandCentral Enterprise<br>Reporter Administrator's Guide                    | Provides information about managing your data, including<br>rolling up data from CommandCentral Storage and<br>managing storage tiers, business views, and custom<br>attributes. The guide also includes information about<br>managing licenses and user accounts. |
| CommandCentral Enterprise<br>Reporter Third-Party License<br><i>Agreements</i> | Provides information about third-party software that is<br>used in Enterprise Reporter.                                                                                                    |

Table 1-4 Enterprise Reporter documentation *(continued)*

## Commenting on product documentation

<span id="page-23-0"></span>Submit comments about the product documentation to the following email address:

[storage\\_management\\_docs@symantec.com](mailto:storage_management_docs@symantec.com)

Please include the following information with your documentation comments:

- The title and product version of the guide you are commenting on
- The topic (if relevant) you are commenting on
- Your comment
- Your name

# Glossary

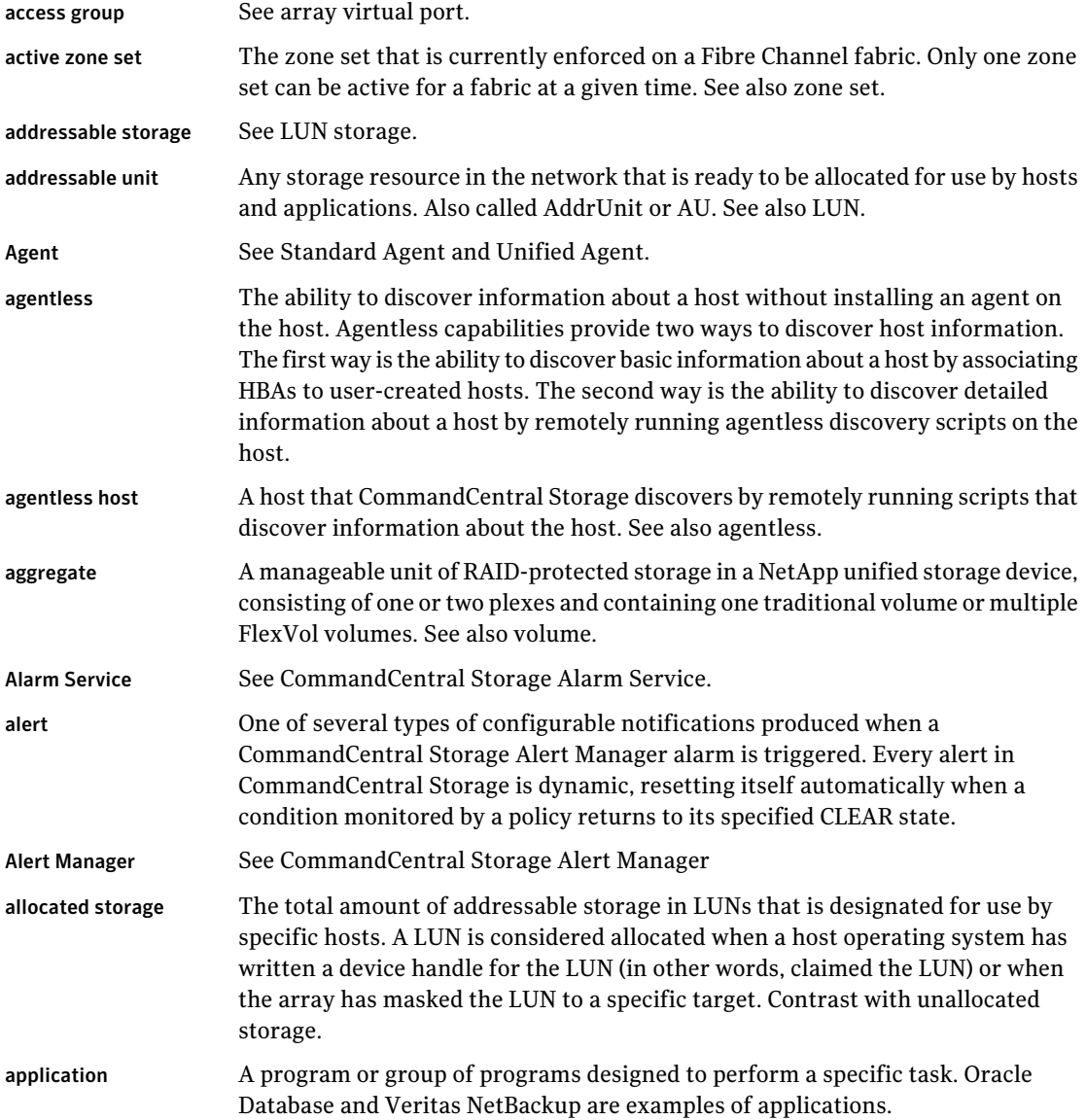

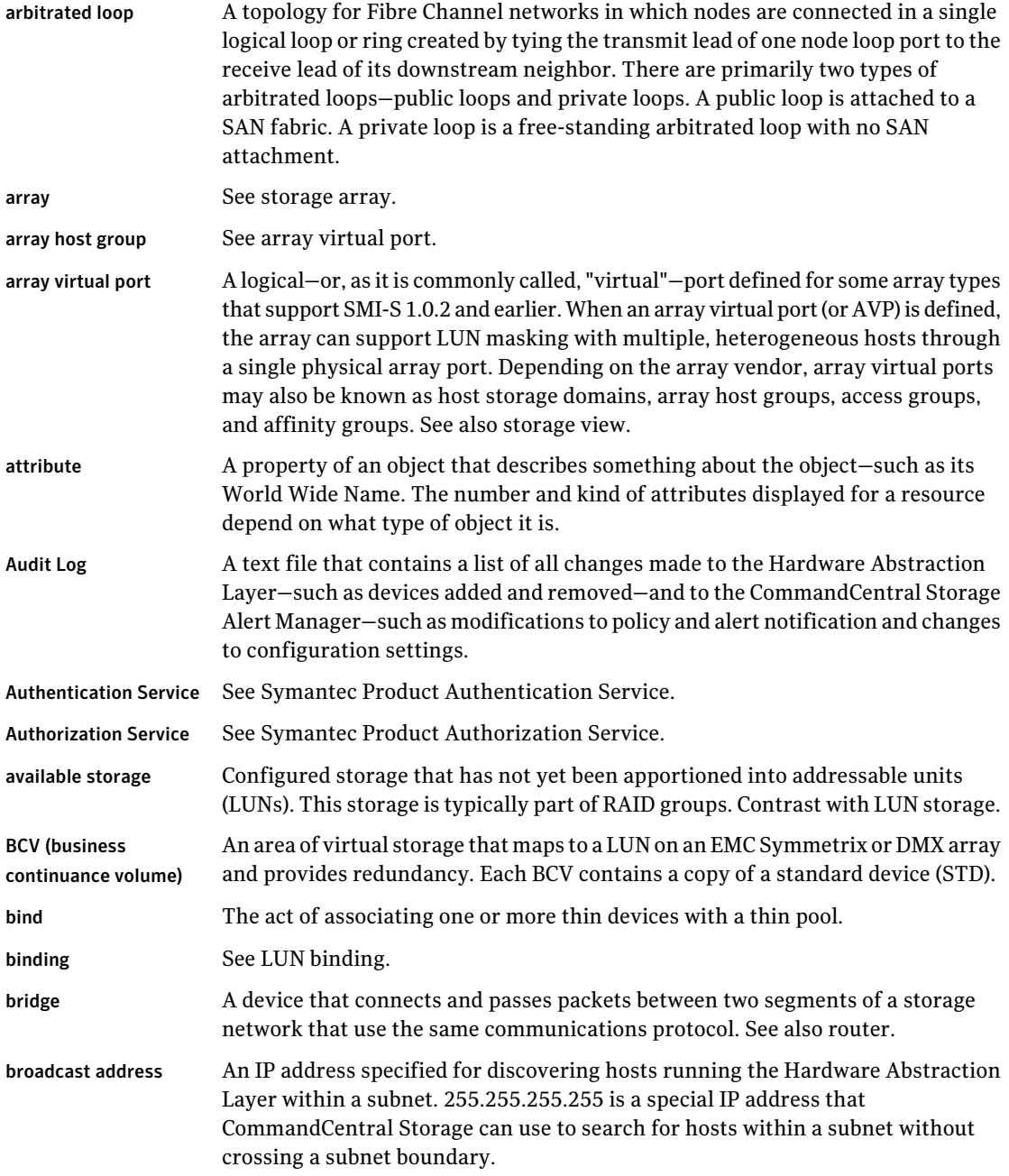

 $\mathbf{L}$ 

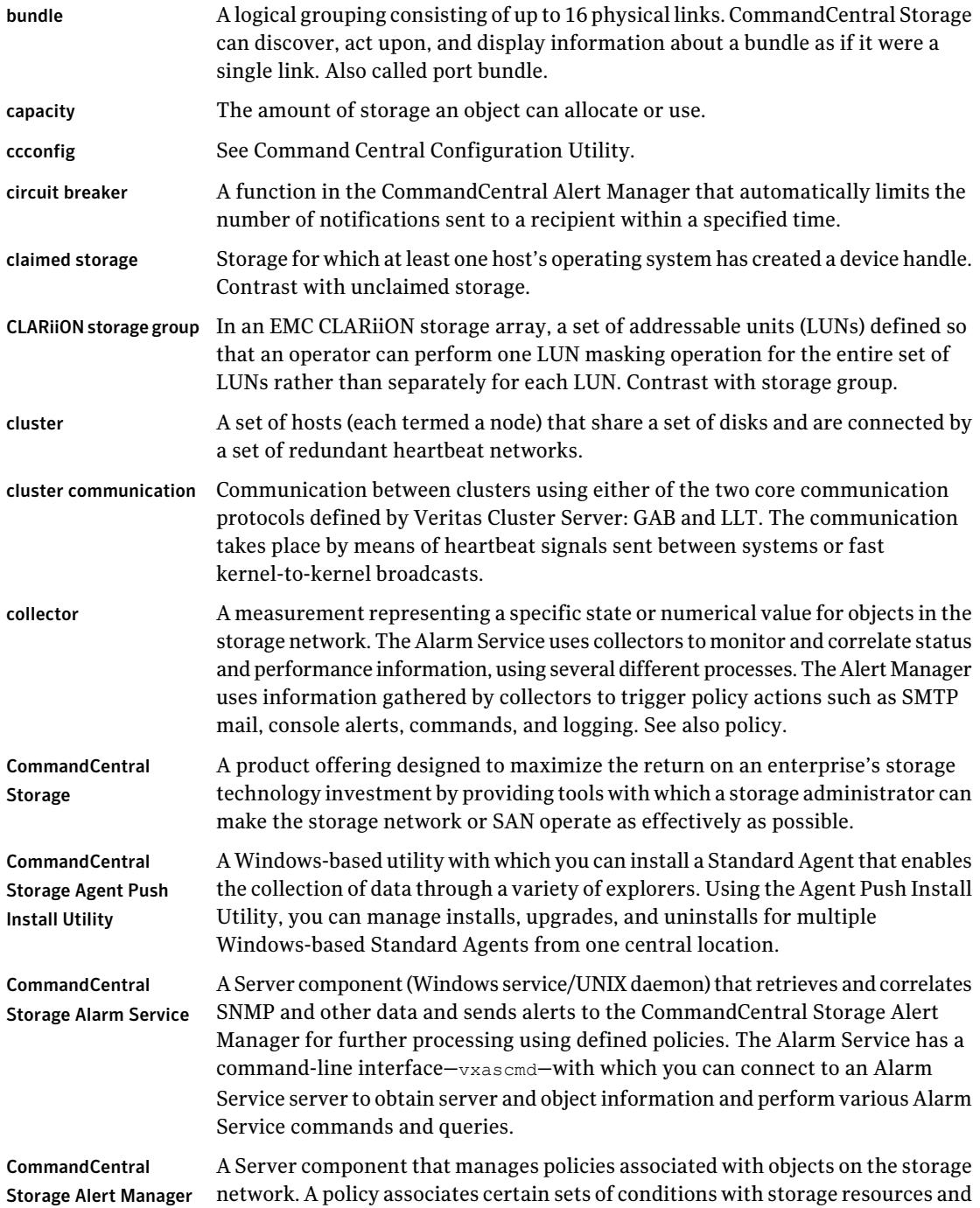

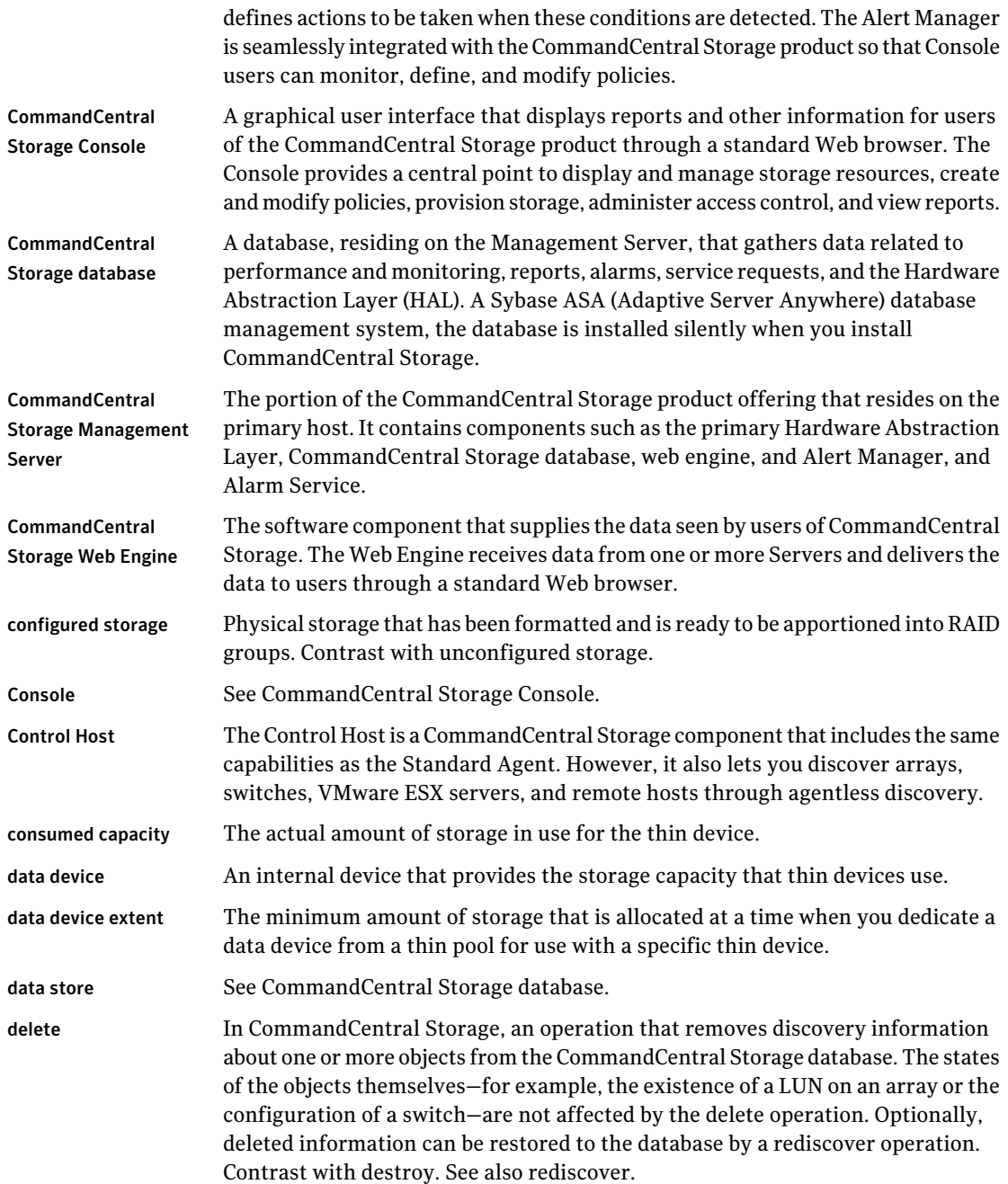

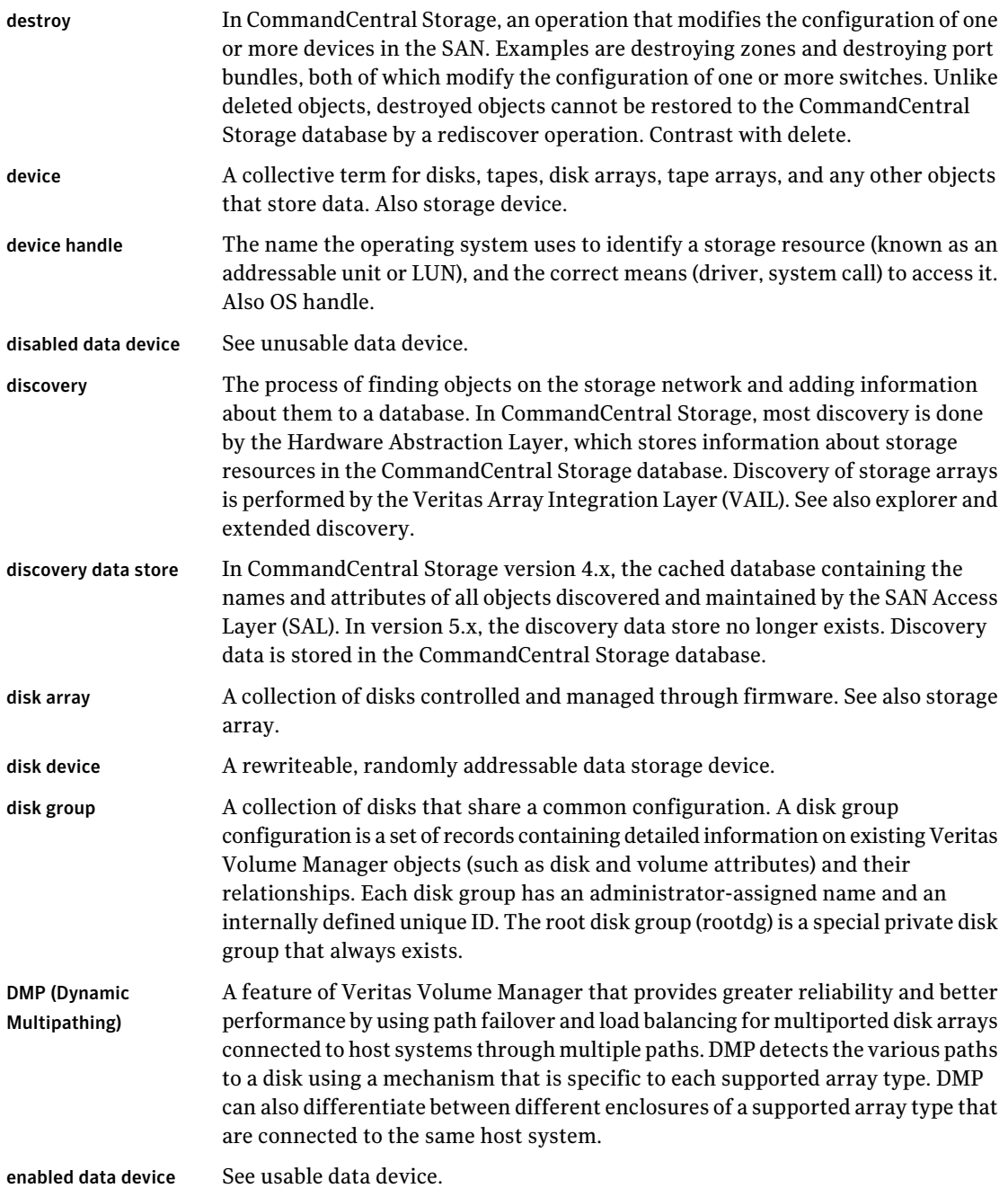

#### 30 | CommandCentral Glossary

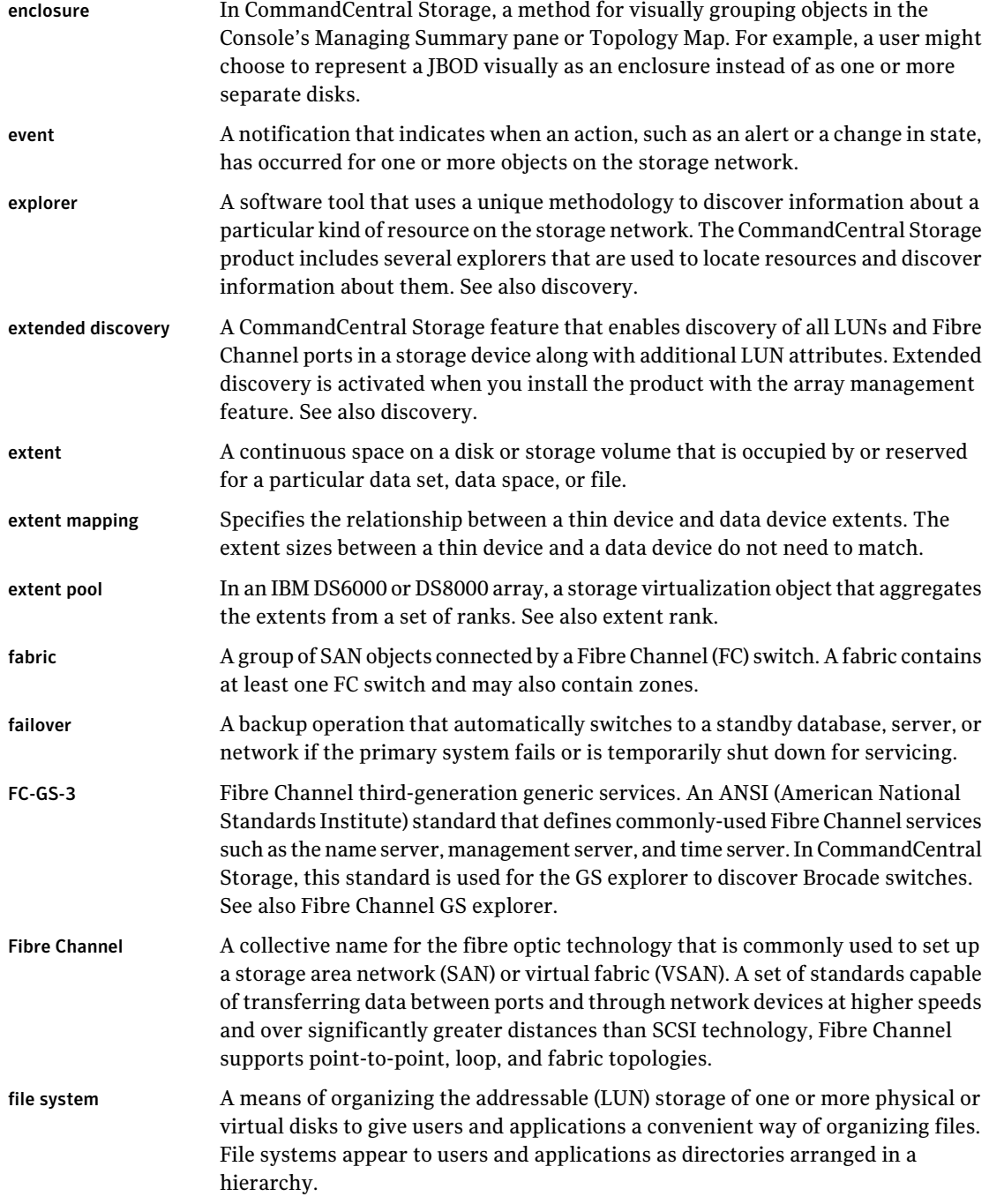

 $\mathbf{I}$ 

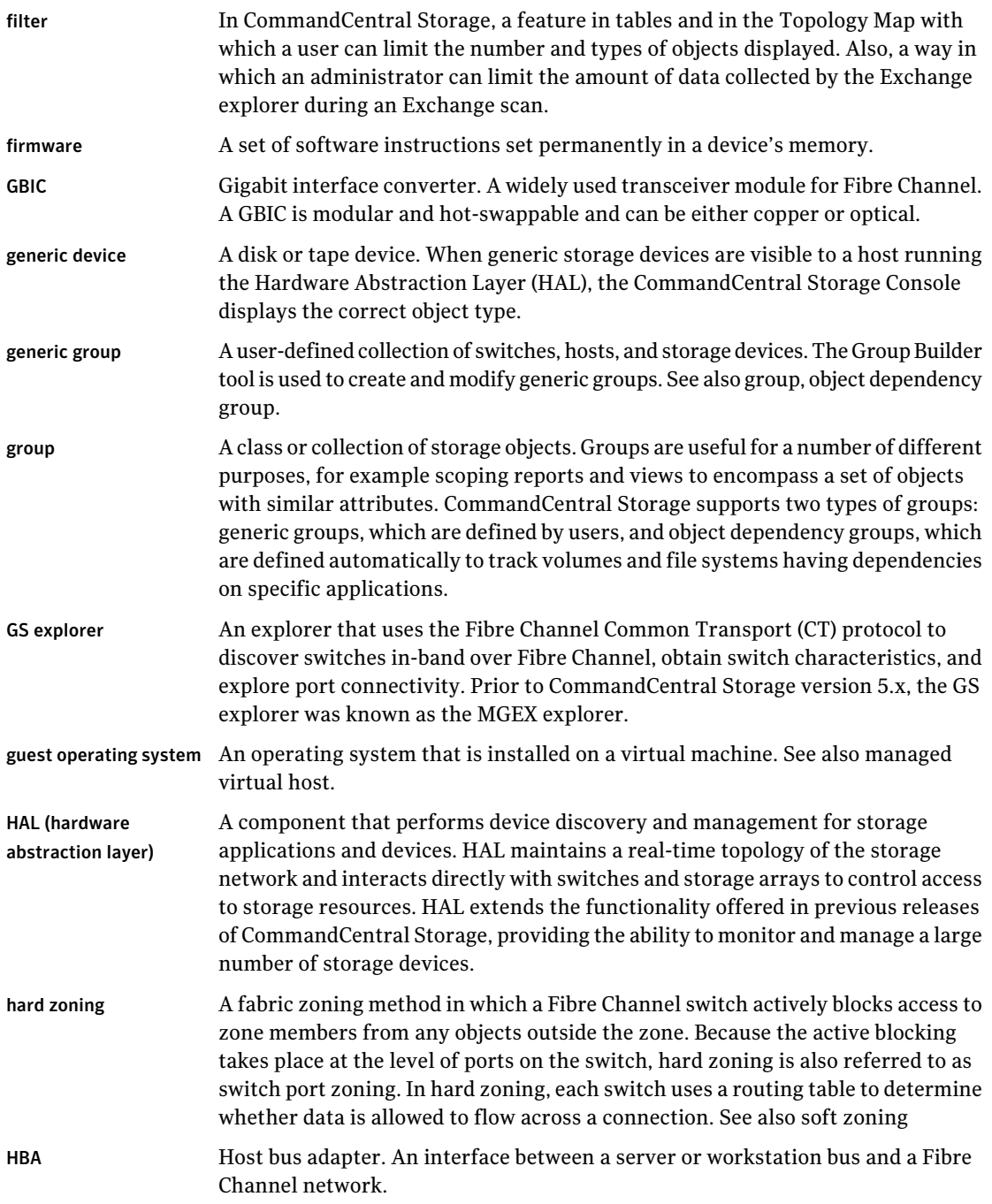

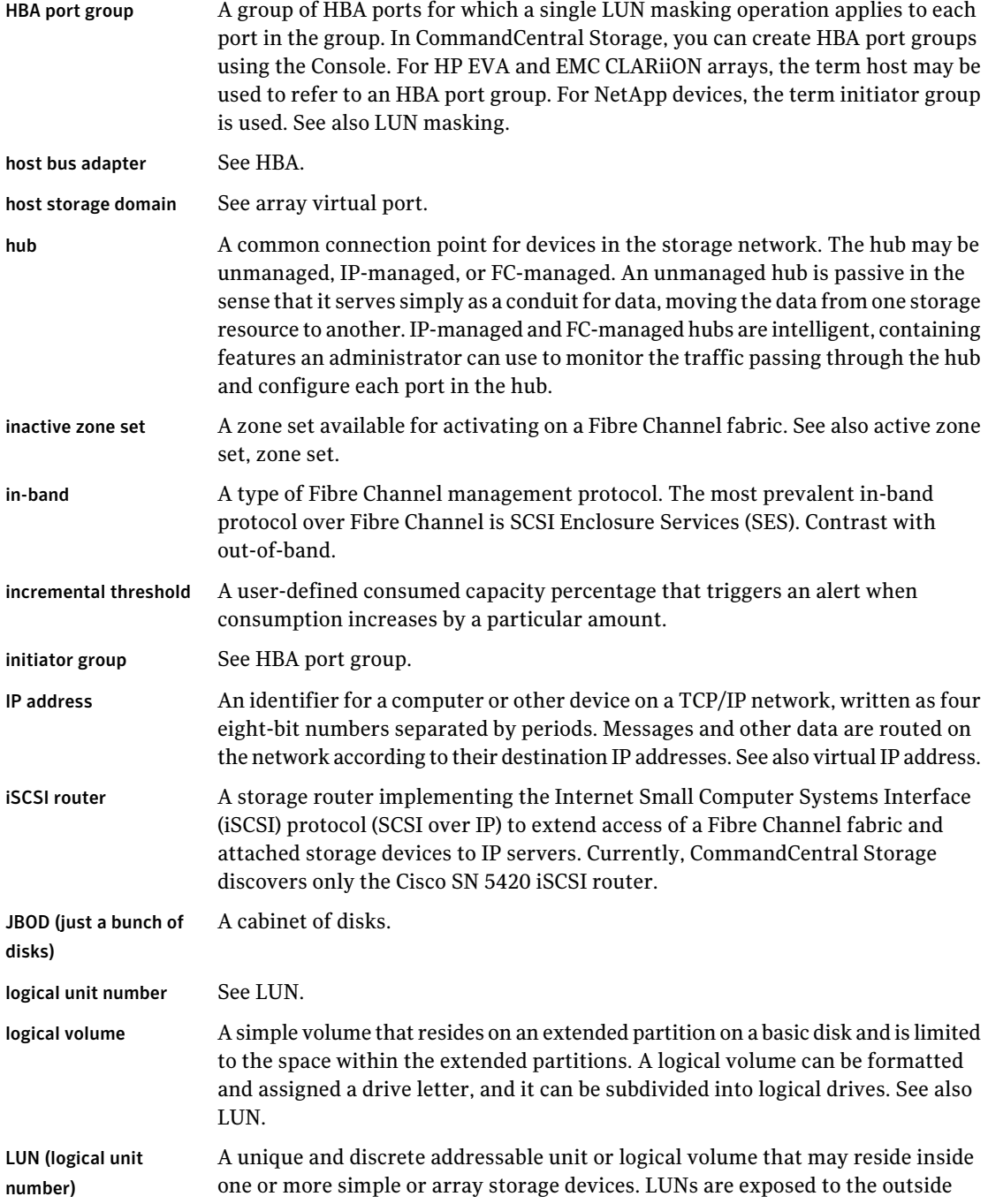

 $\mathbf{I}$ 

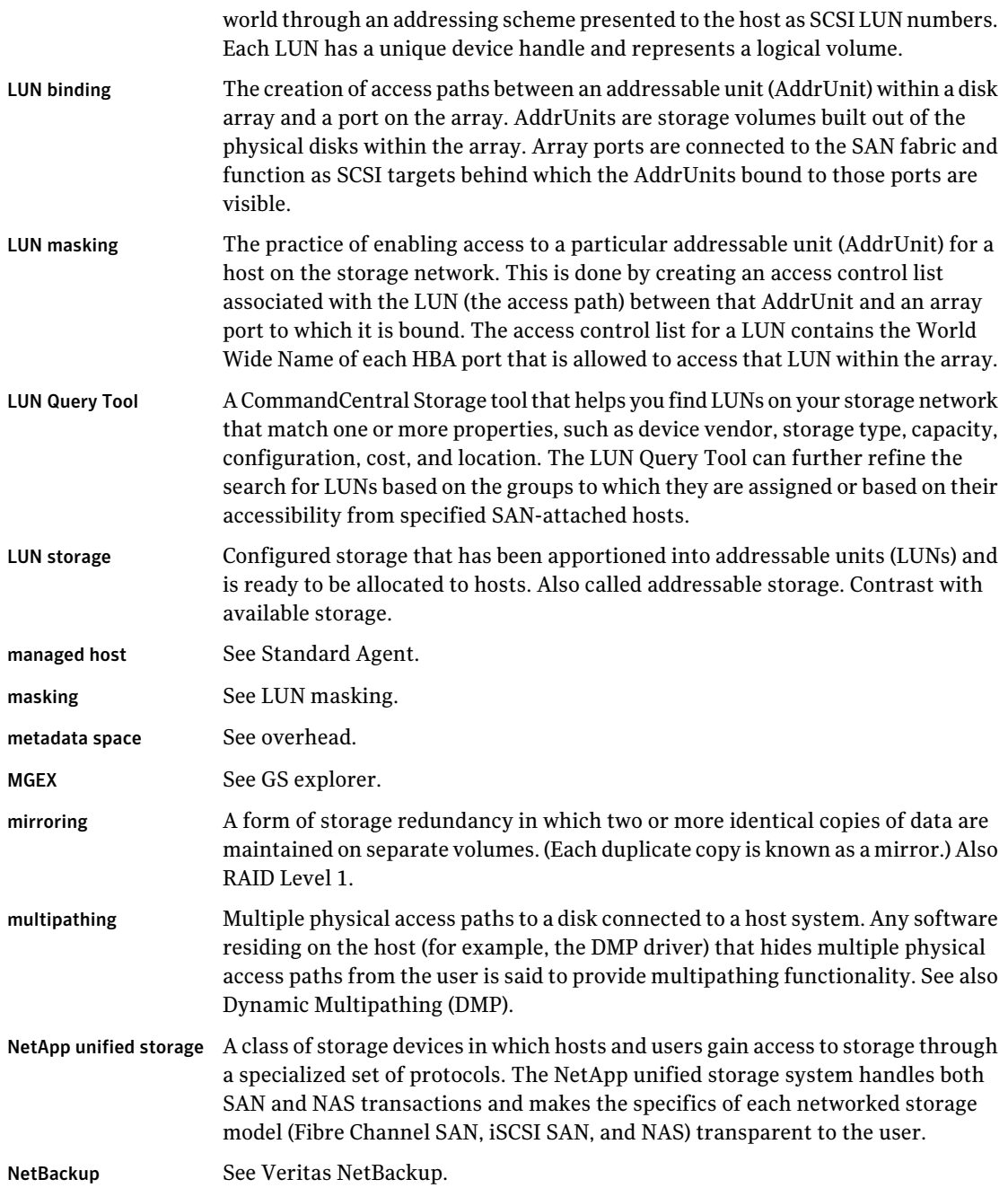

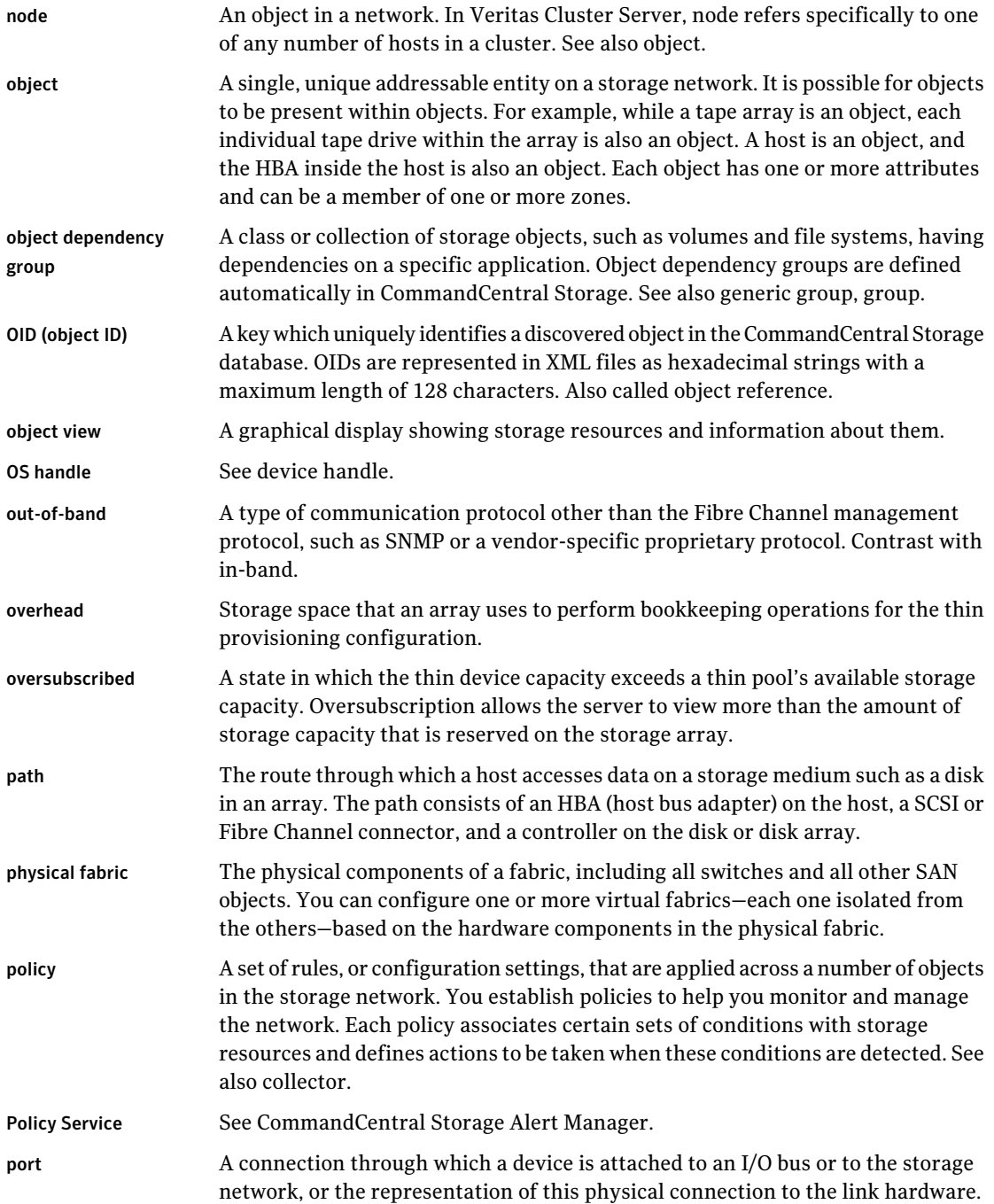

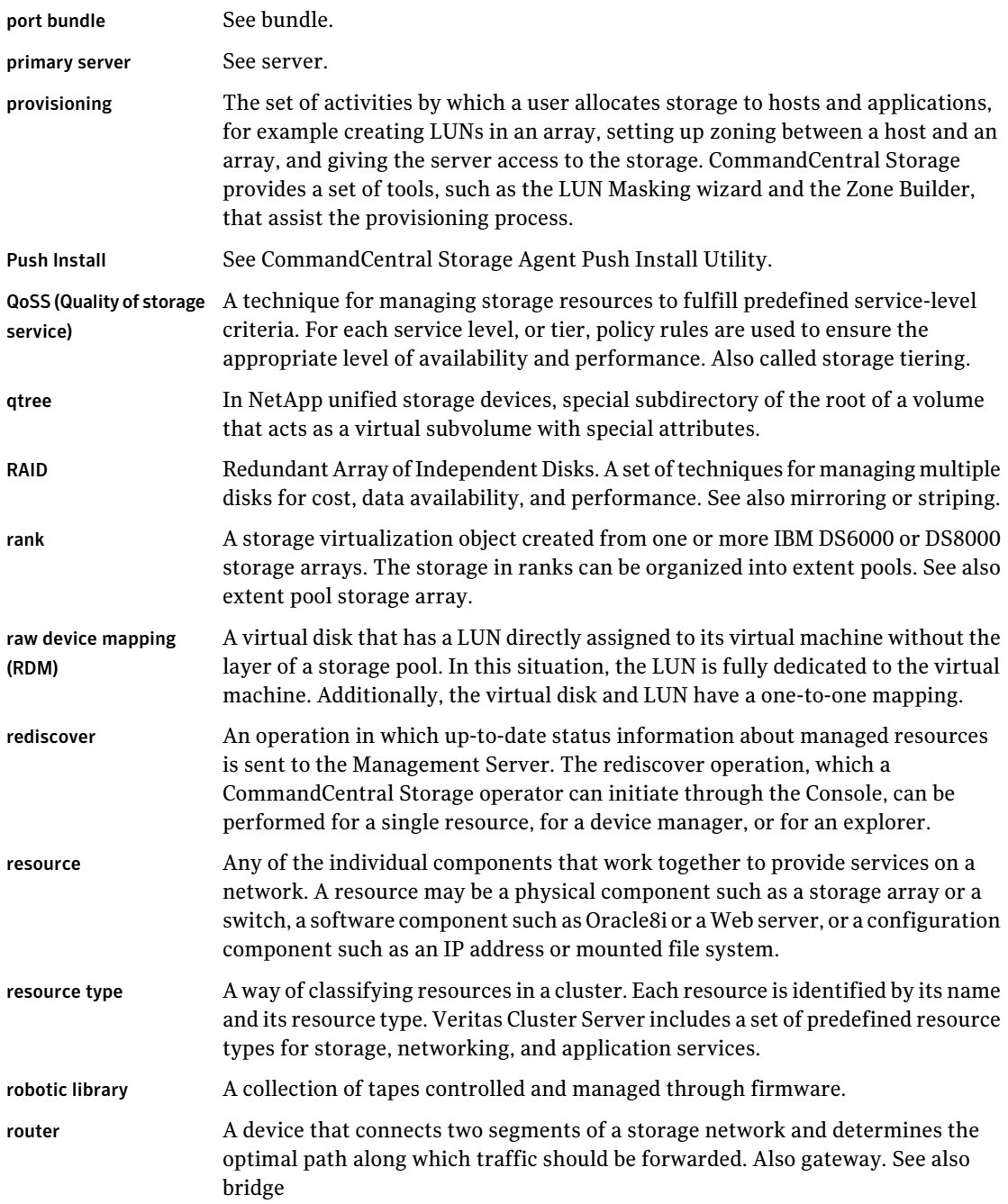

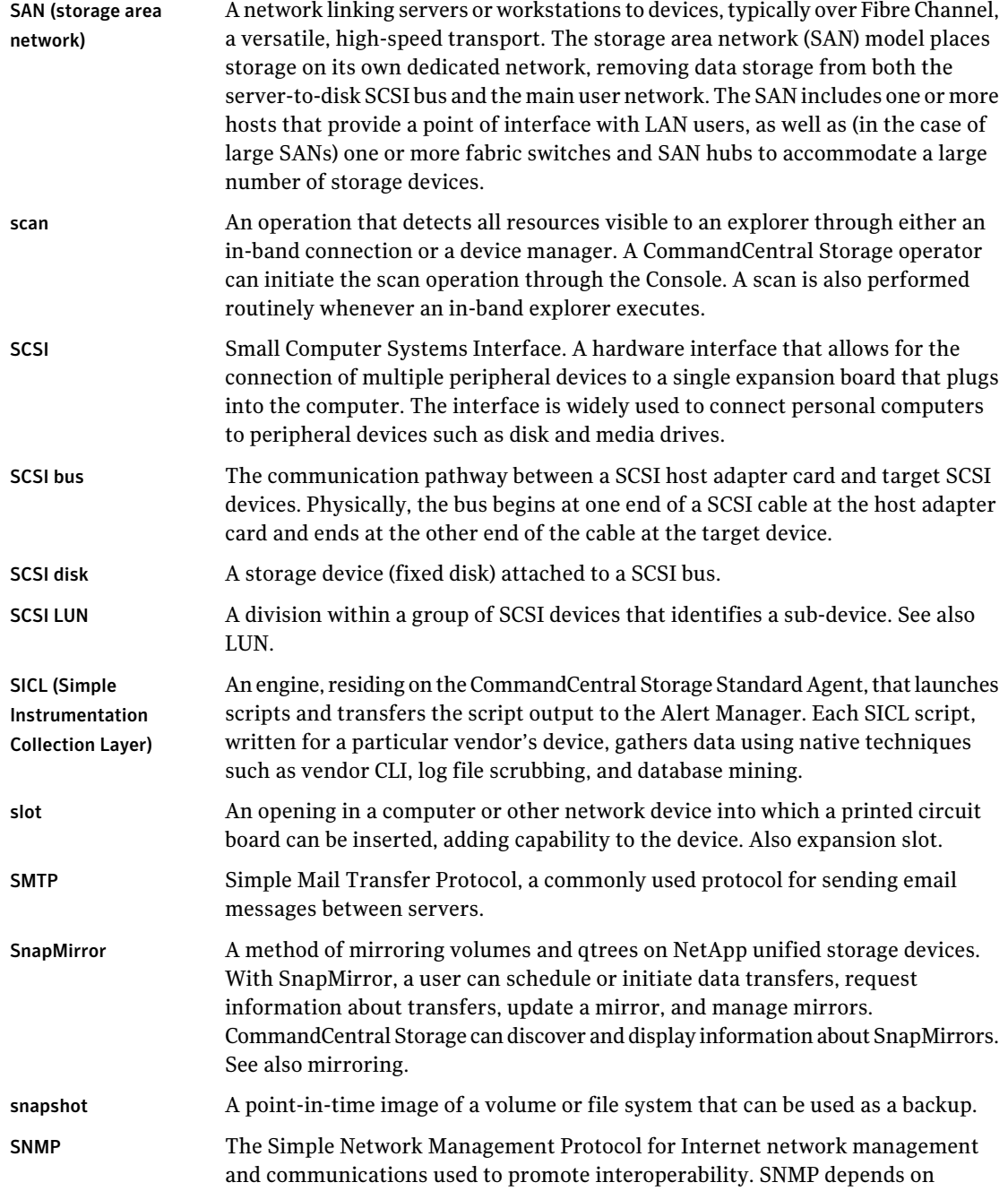

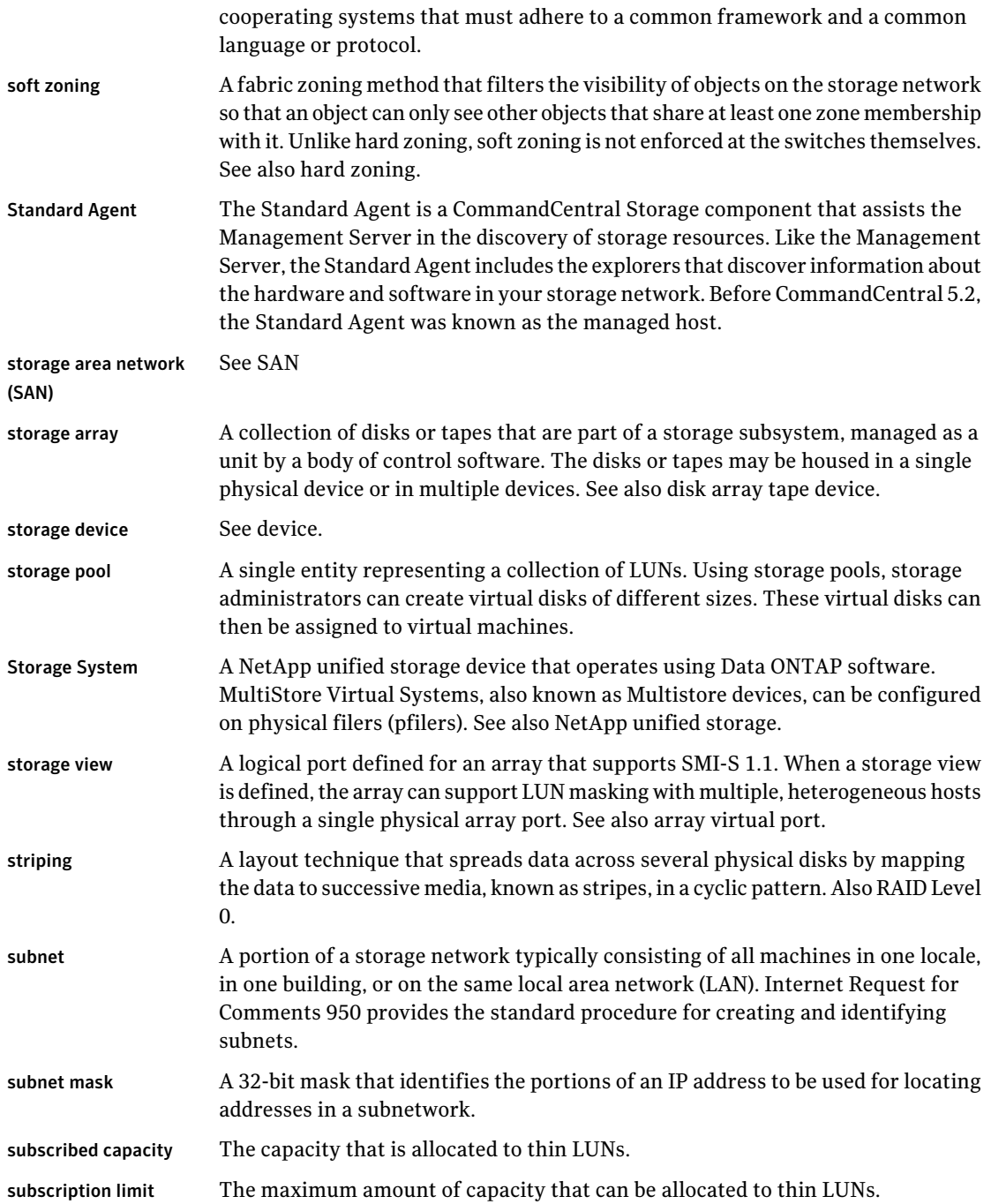

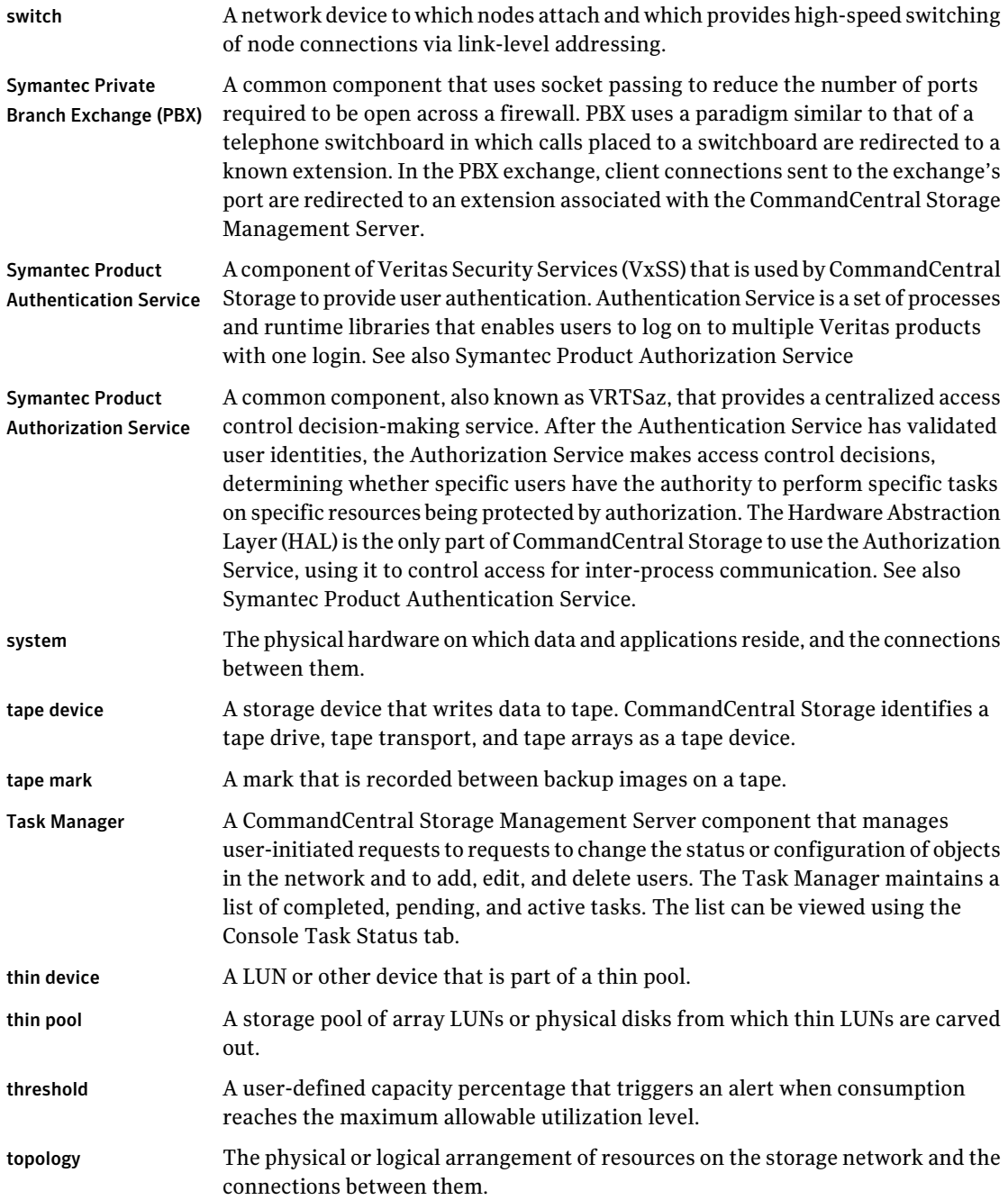

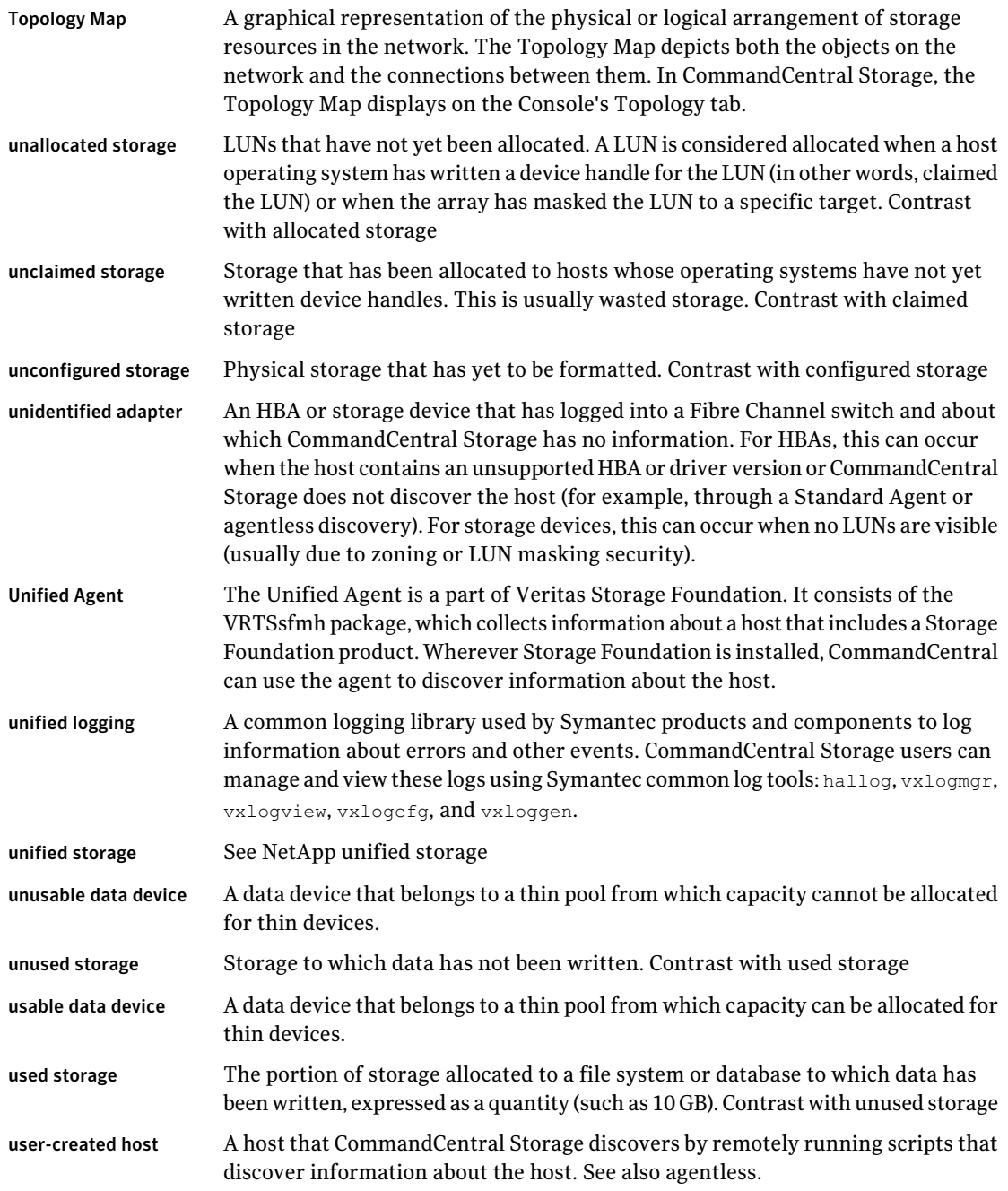

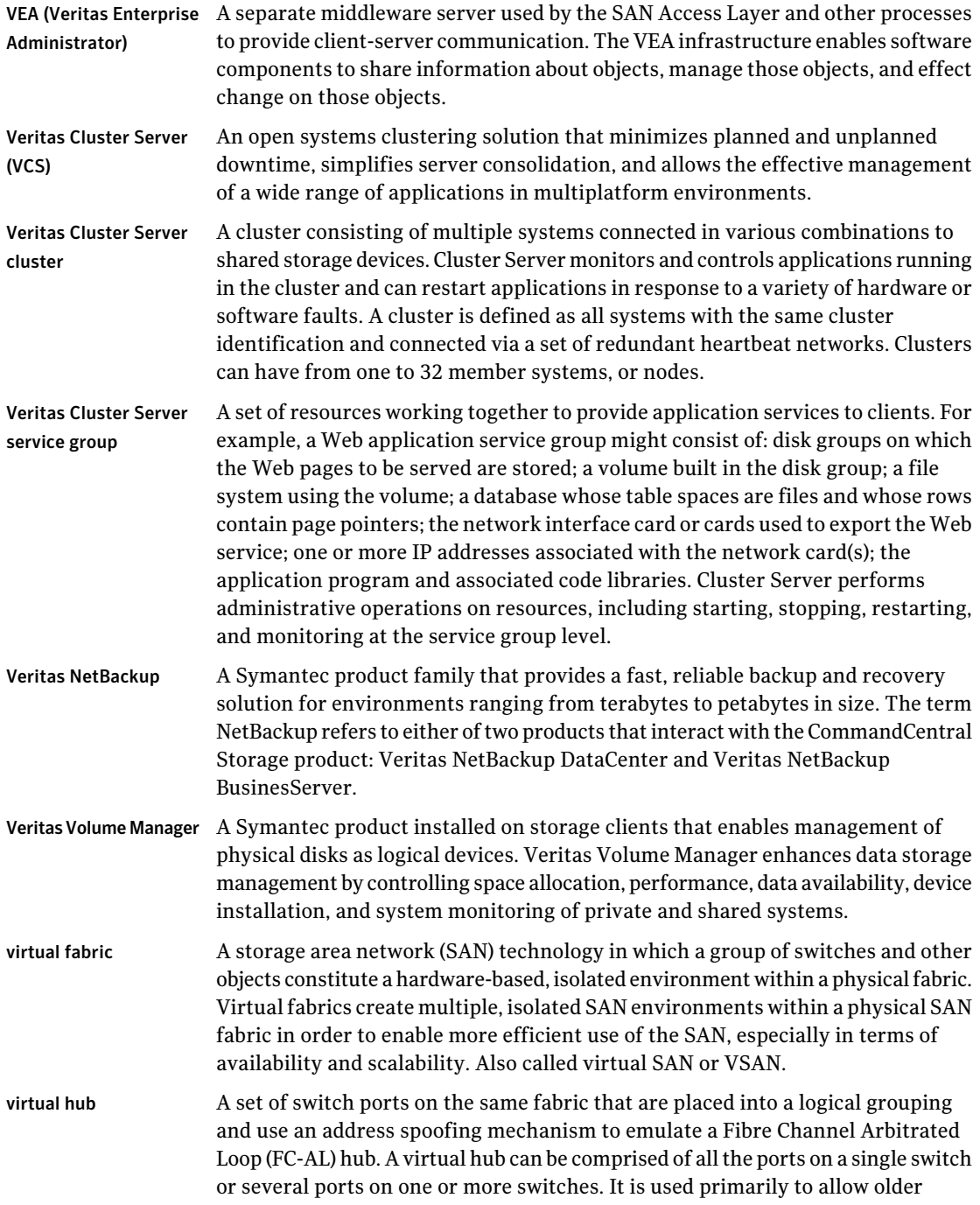

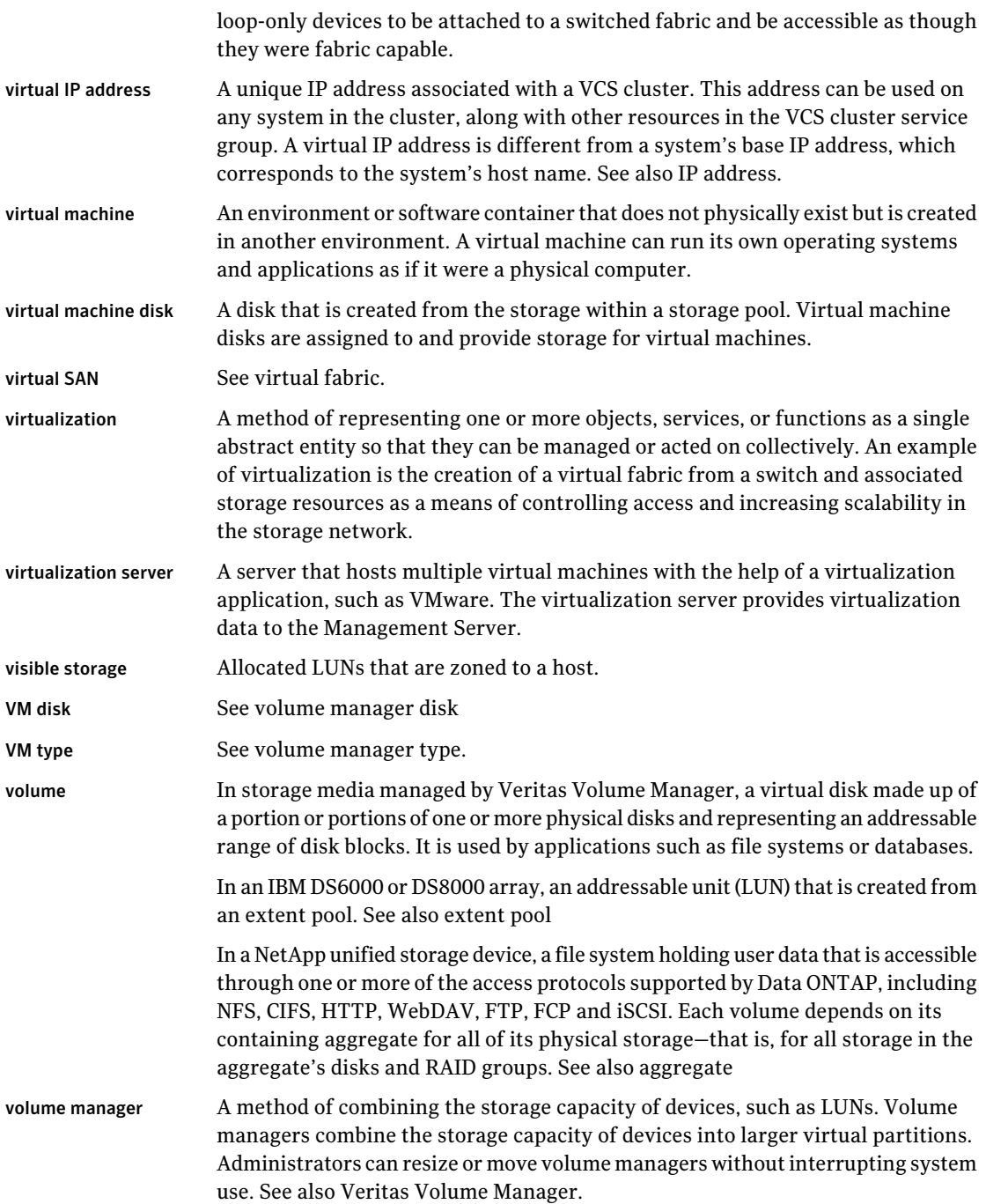

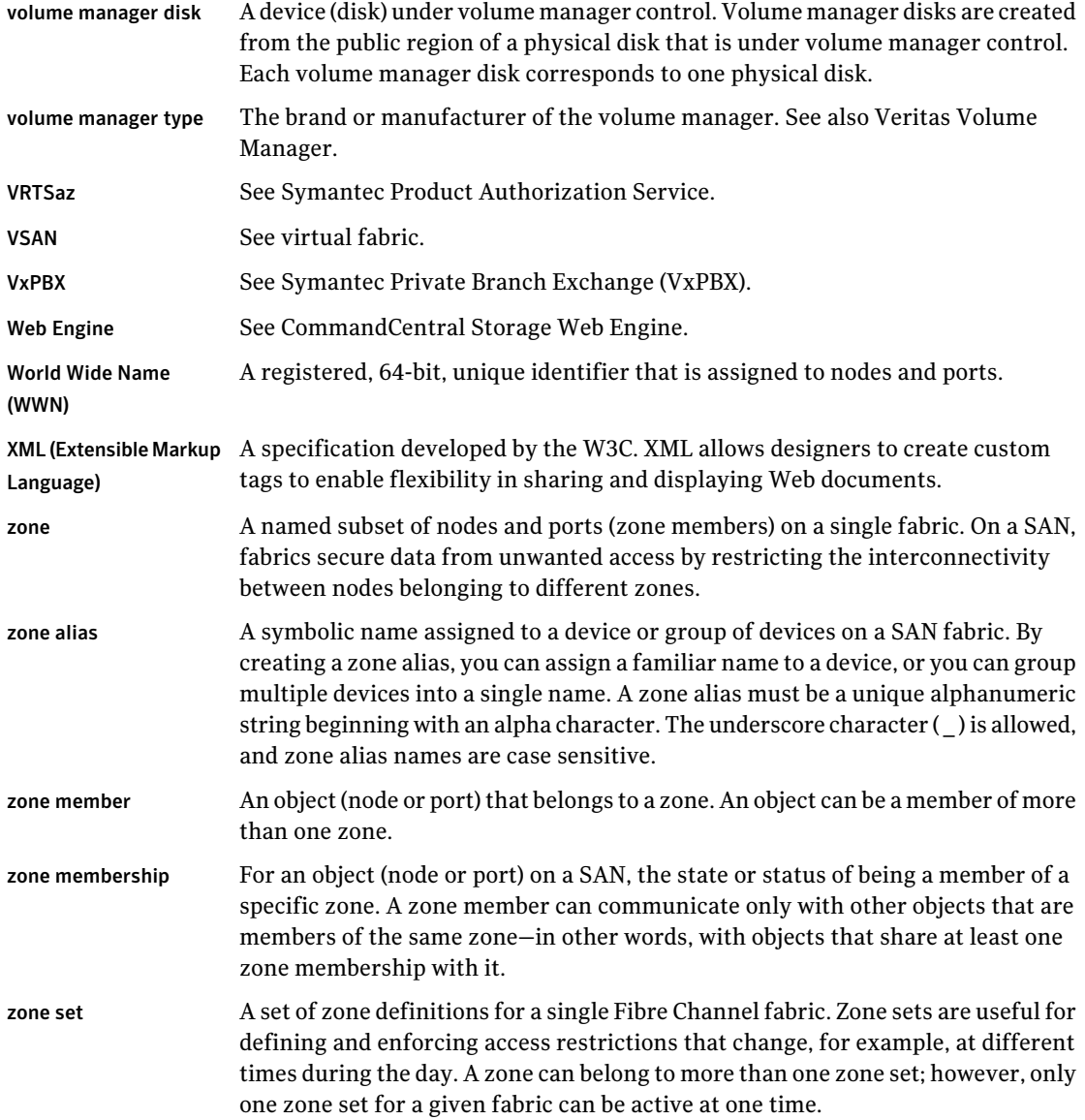